# 在安全分析流量传感器4240设备上配置正确的捕 获接口

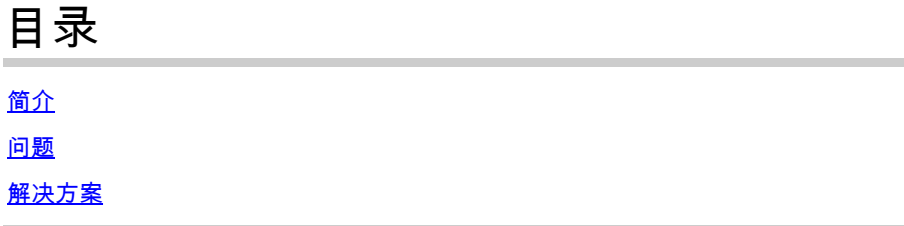

### 简介

本文档介绍如何在流量传感器4240硬件设备上设置正确的捕获接口。

### 问题

在流量传感器4240型号上有两个用于捕获接口的选项。 您可以选择使用4x10G Intel卡或2x40G Qlogic/Marvell卡。如果配置不正确,您可以看到映射到eth1和eth2的流量,但Engine Status仅显示 eth6和eth7的统计信息。 在这种情况下,我们需要配置正确的捕获接口。

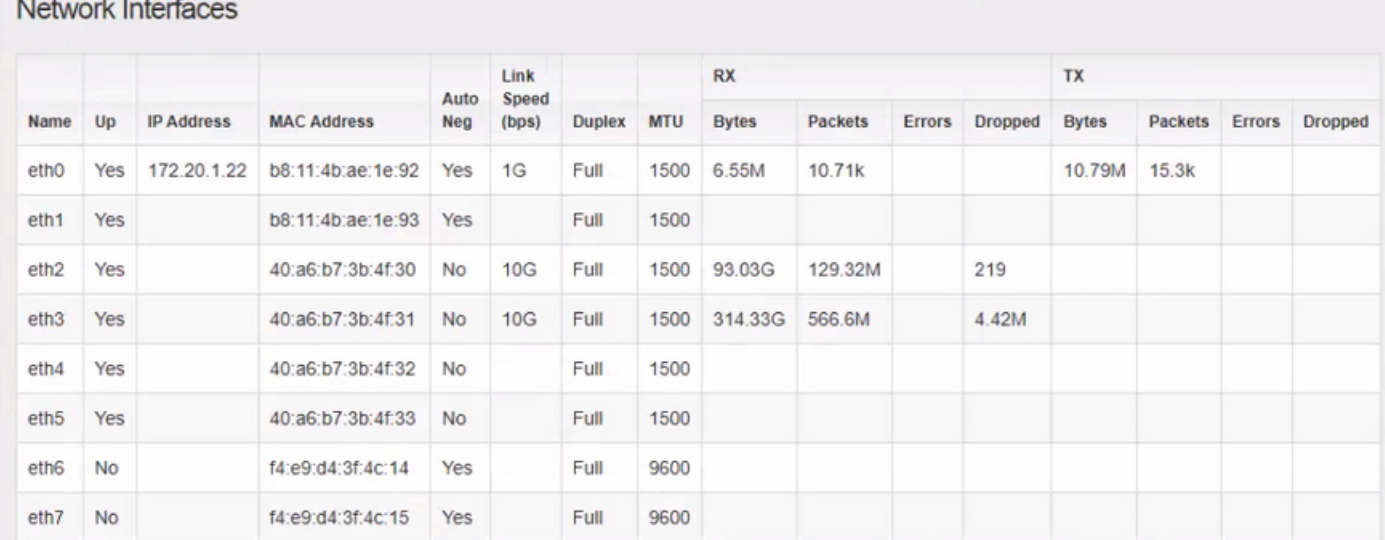

#### **Engine Status**

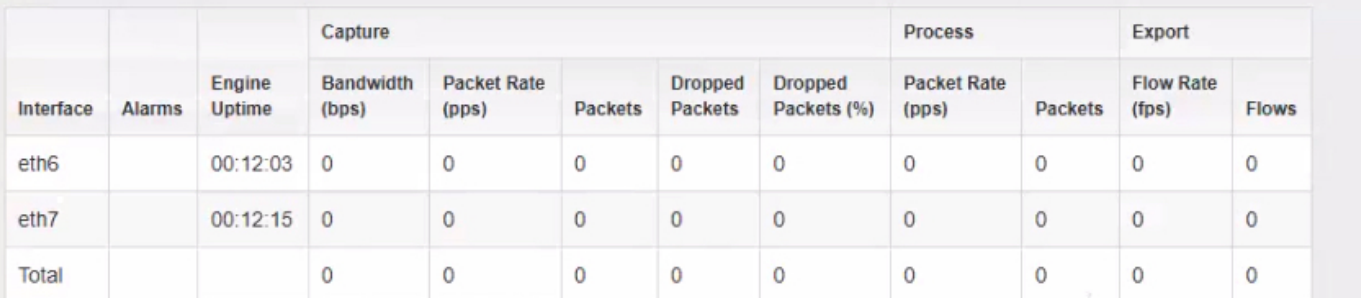

## 解决方案

流量传感器4240可在4x10G Intel卡或2x40G Qlogic/Marvell卡上收集。

访问流量传感器设备的本地WebUI。 可以在FlowSensor的Advanced Settings(高级设置)中更改 监控接口选择。 更改Monitoring Interface Selection会导致服务重新启动。

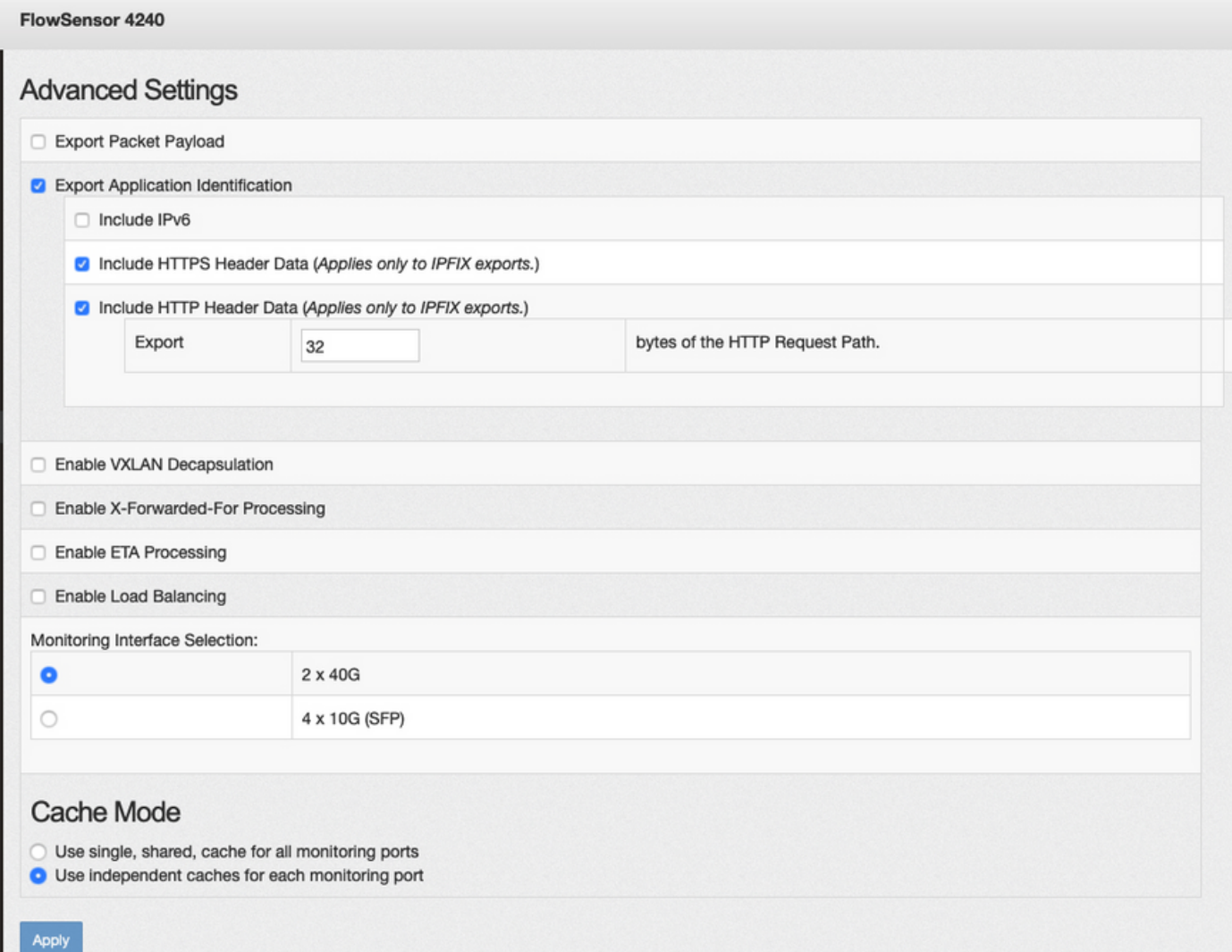

#### 关于此翻译

思科采用人工翻译与机器翻译相结合的方式将此文档翻译成不同语言,希望全球的用户都能通过各 自的语言得到支持性的内容。

请注意:即使是最好的机器翻译,其准确度也不及专业翻译人员的水平。

Cisco Systems, Inc. 对于翻译的准确性不承担任何责任,并建议您总是参考英文原始文档(已提供 链接)。